## Регистрируемся по Имени и Фамилии.

## После регистрации зайти в профиль, нажать редактировать профиль:

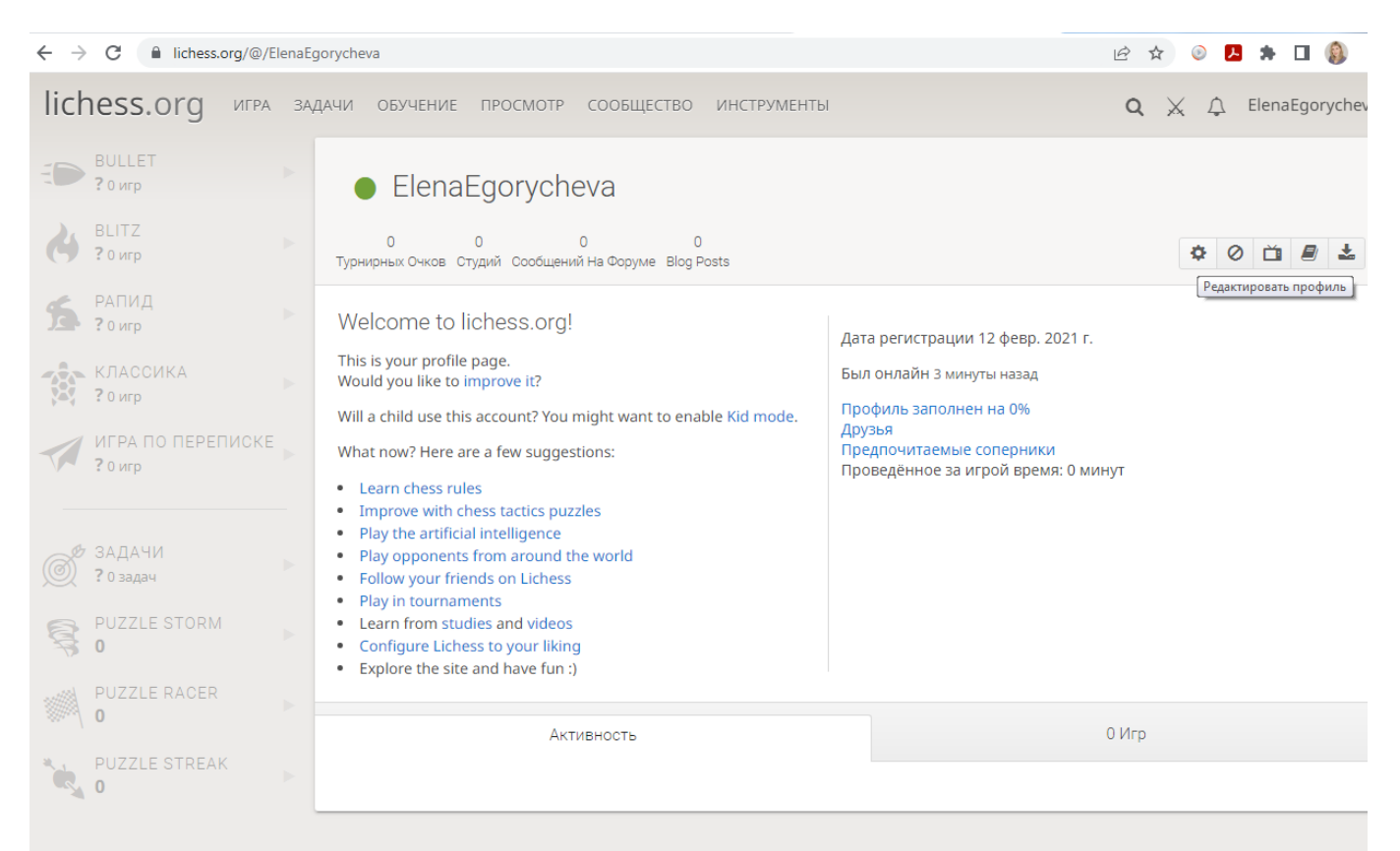

## Слева будет: Изменить имя пользователя

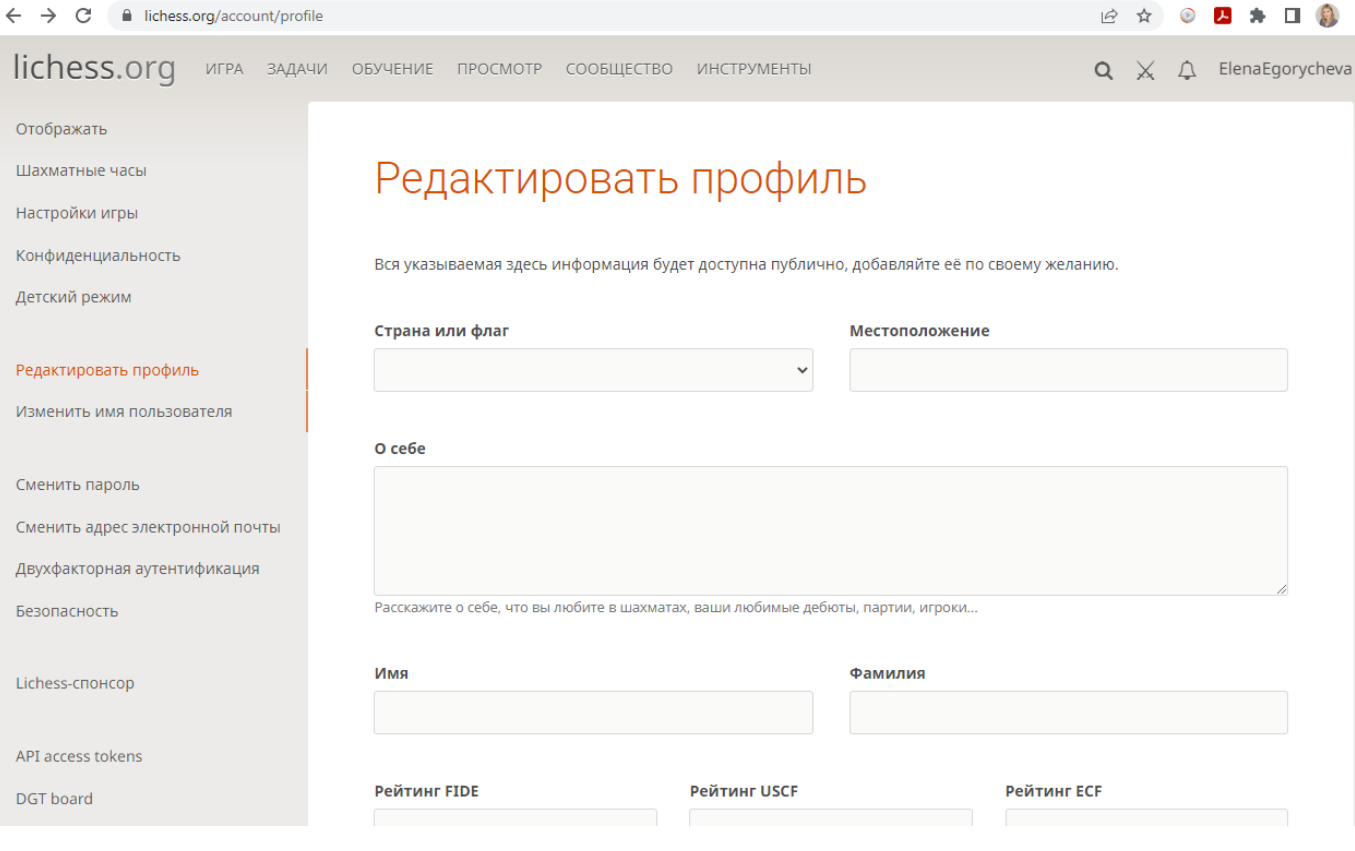

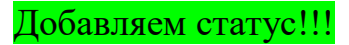

 $Q \times Q$  ElenaEgorychev

lichess.org игра задачи обучение просмотр сообщество инструменты

Отображать

Шахматные часы

Настройки игры

Конфиденциальность

Детский режим

Редактировать профиль

Изменить имя пользователя

Сменить пароль

Сменить адрес электронной почты

Двухфакторная аутентификация

Безопасность

Lichess-спонсор

API access tokens

DGT board

## Изменить имя пользователя

Имя пользователя

ElenaEgorycheva старший преподаватель ВПИ

Изменить имя пользователя. Это можно сделать только один раз, при этом можно изменить только регистр символов.

 $\sqrt{\frac{1}{20}}$